### BASICS WITH WINDOWS POWERSHELL

By Prometheus MMS

Copyright © 2016 by Prometheus MMS

All rights reserved. No part of the book may be reproduced in any form by any electronic or mechanical means, including information storage and retrieval systems, without permission in writing from the author or publisher, except by a reviewer who may quote brief passages in a review.

Published by Amazon kindle LLC

For more contact: [mmsprometheus@gmail.com](mailto:mmsprometheus@gmail.com)

Twitter: [https://twitter.com/prometheus\\_mms](https://twitter.com/prometheus_mms)

# Table of Contents

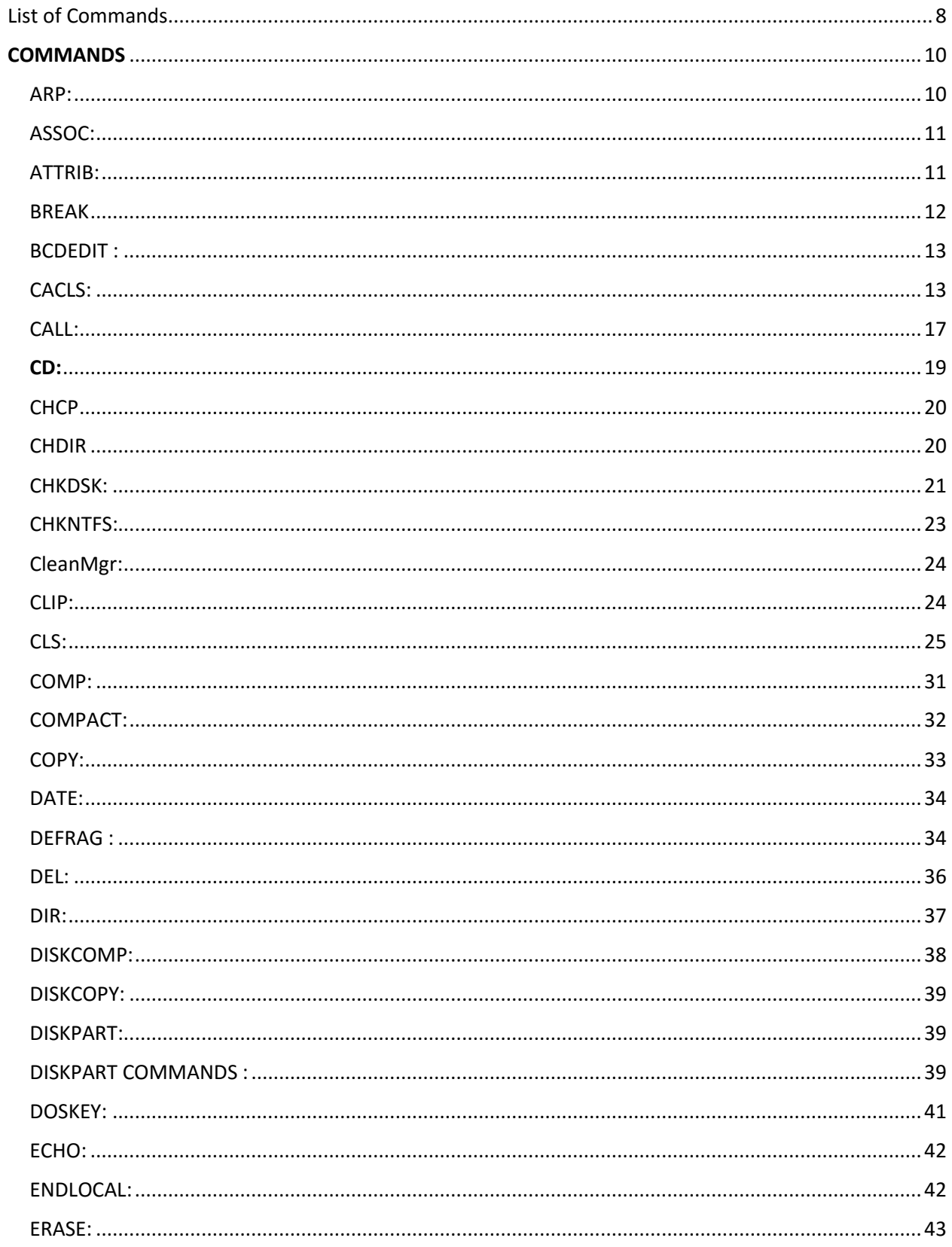

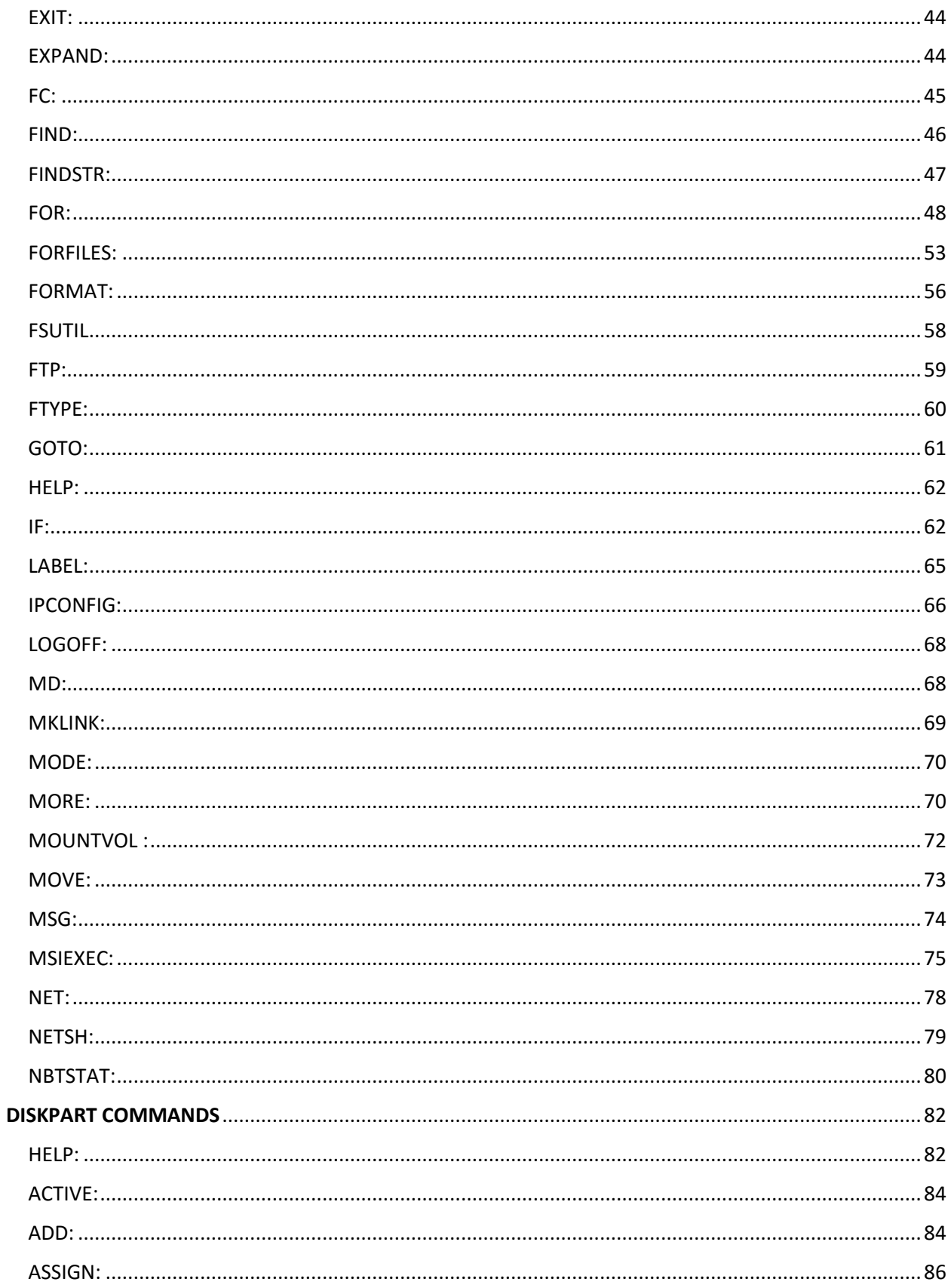

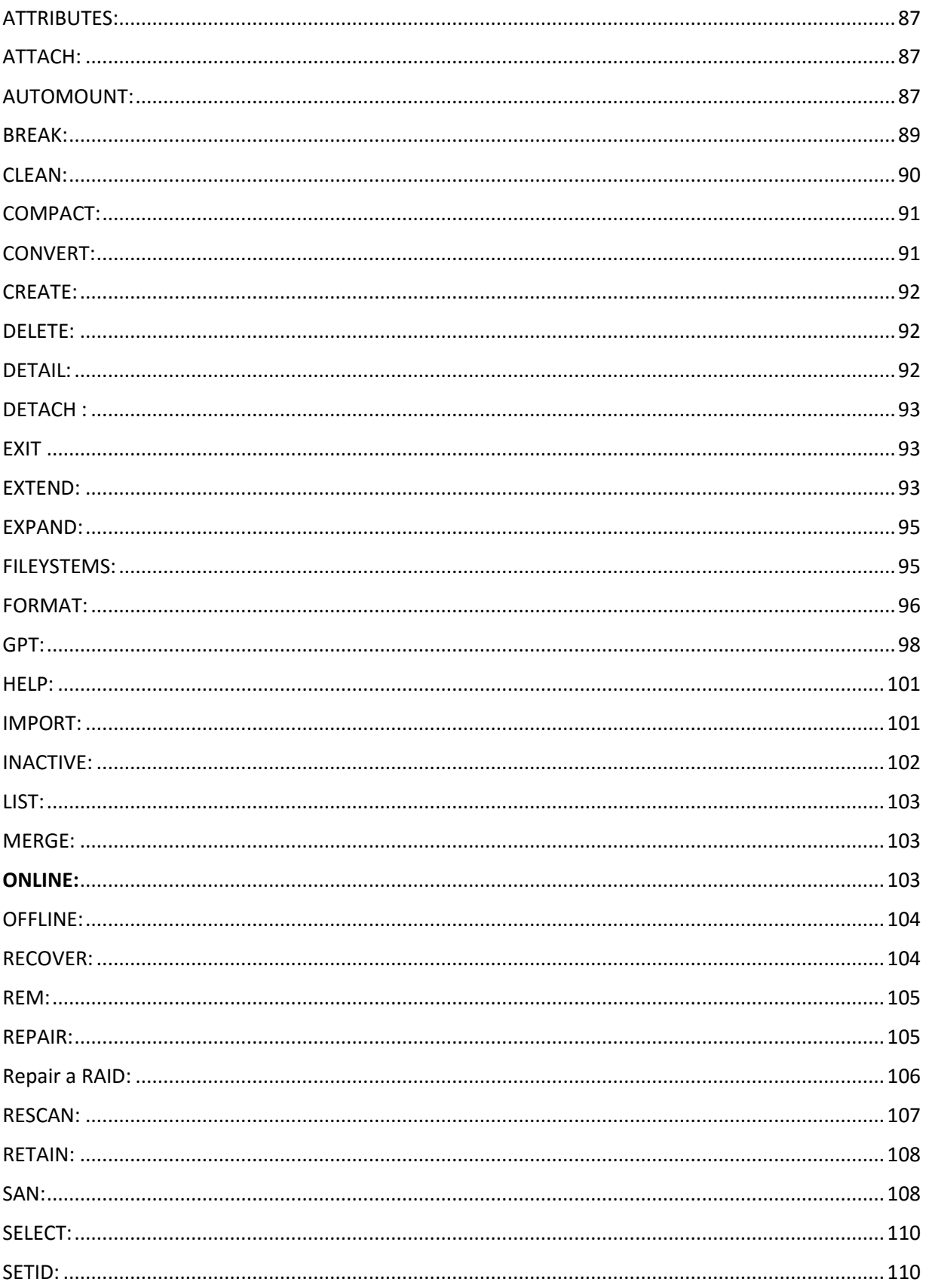

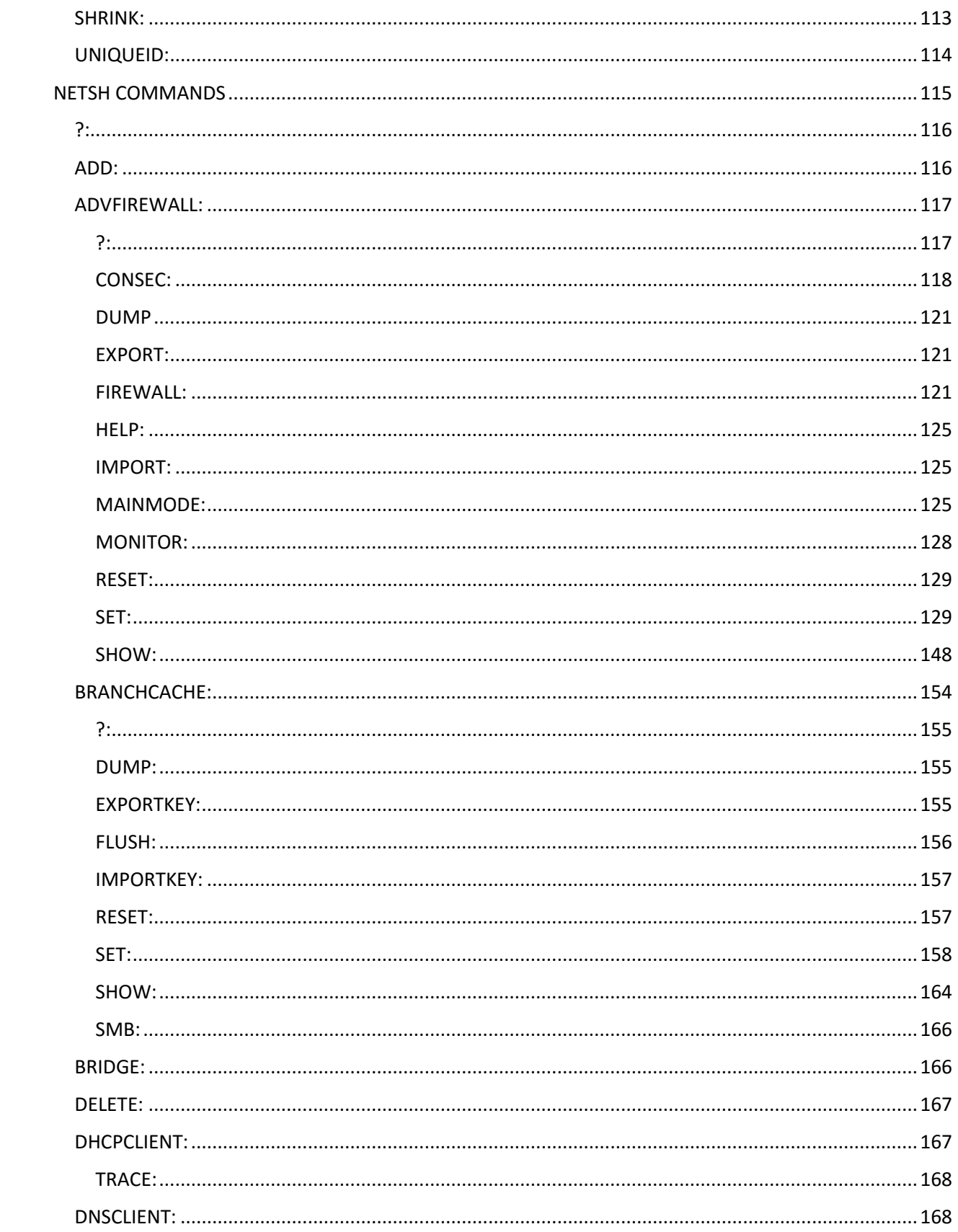

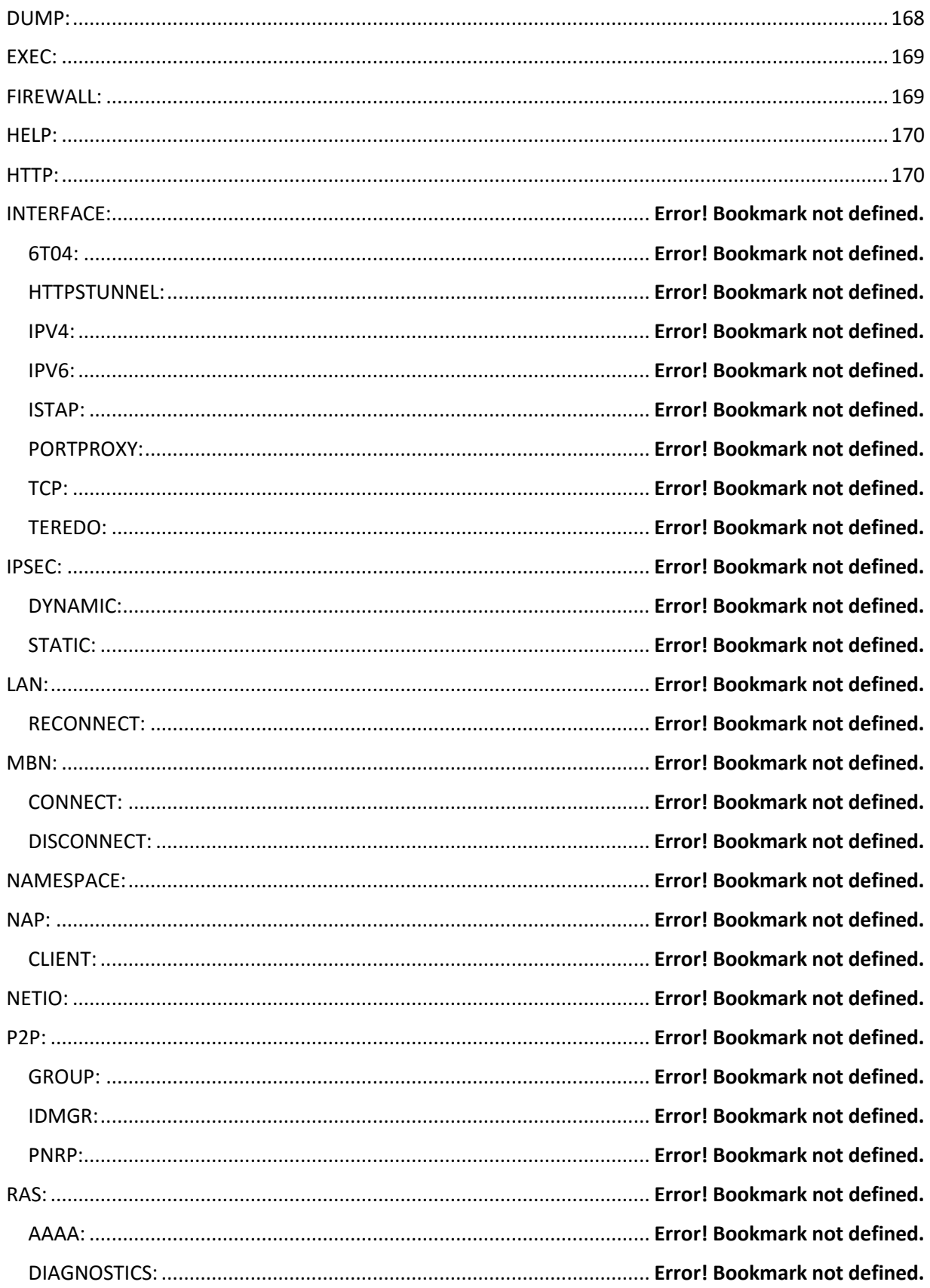

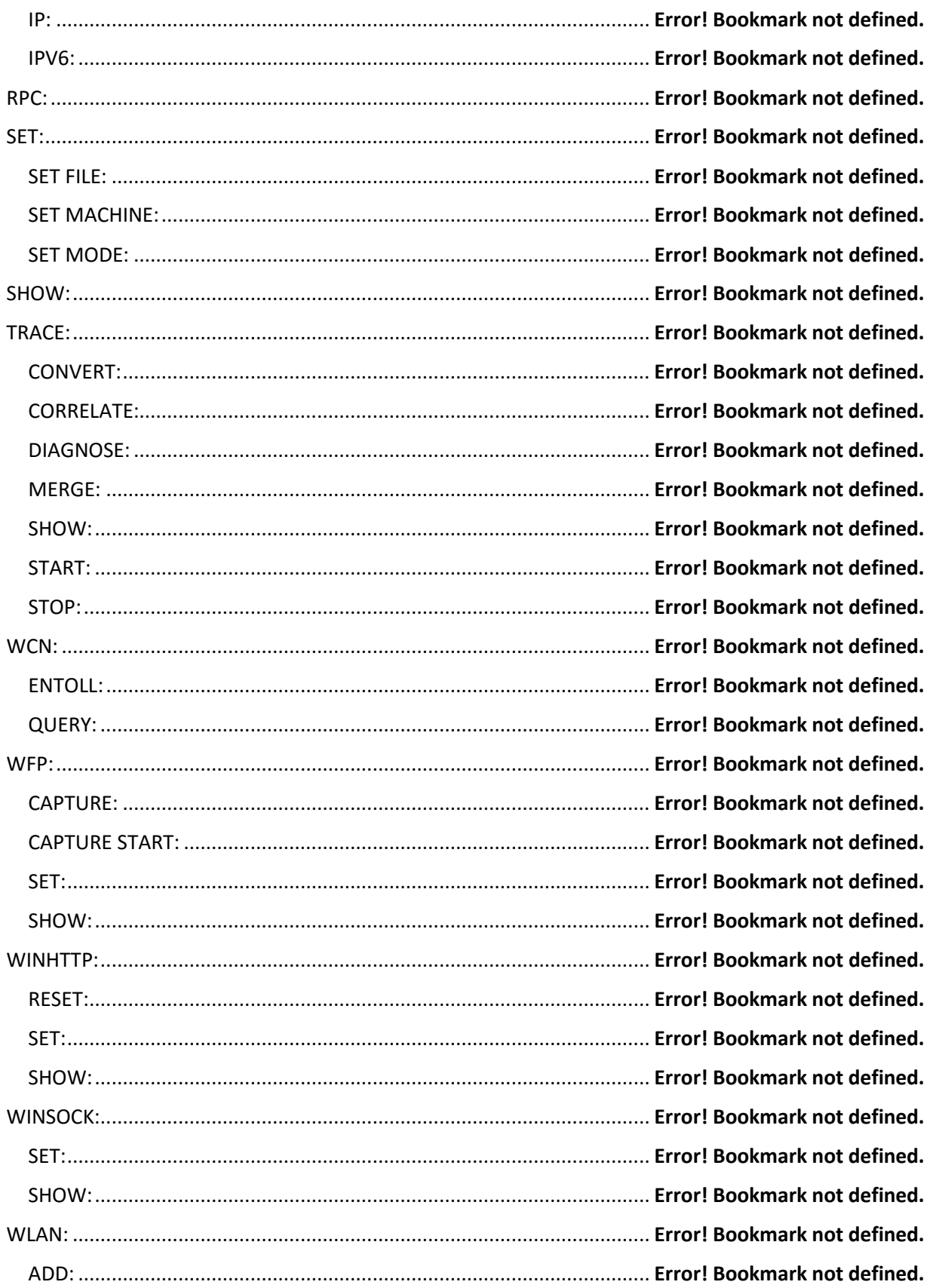

<span id="page-7-0"></span>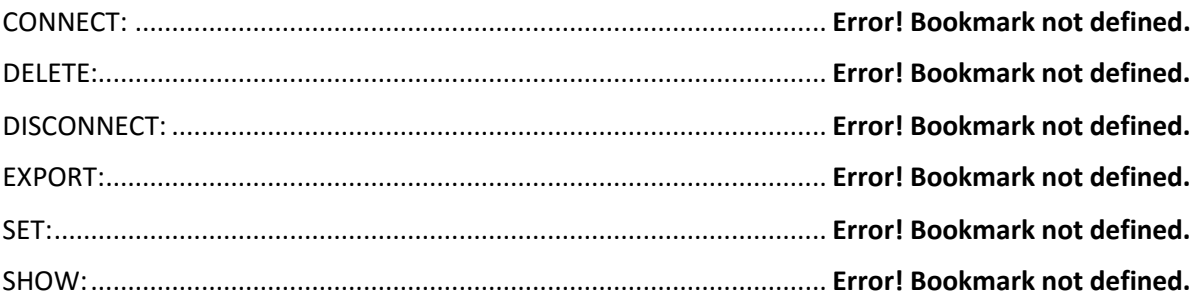

## List of Commands

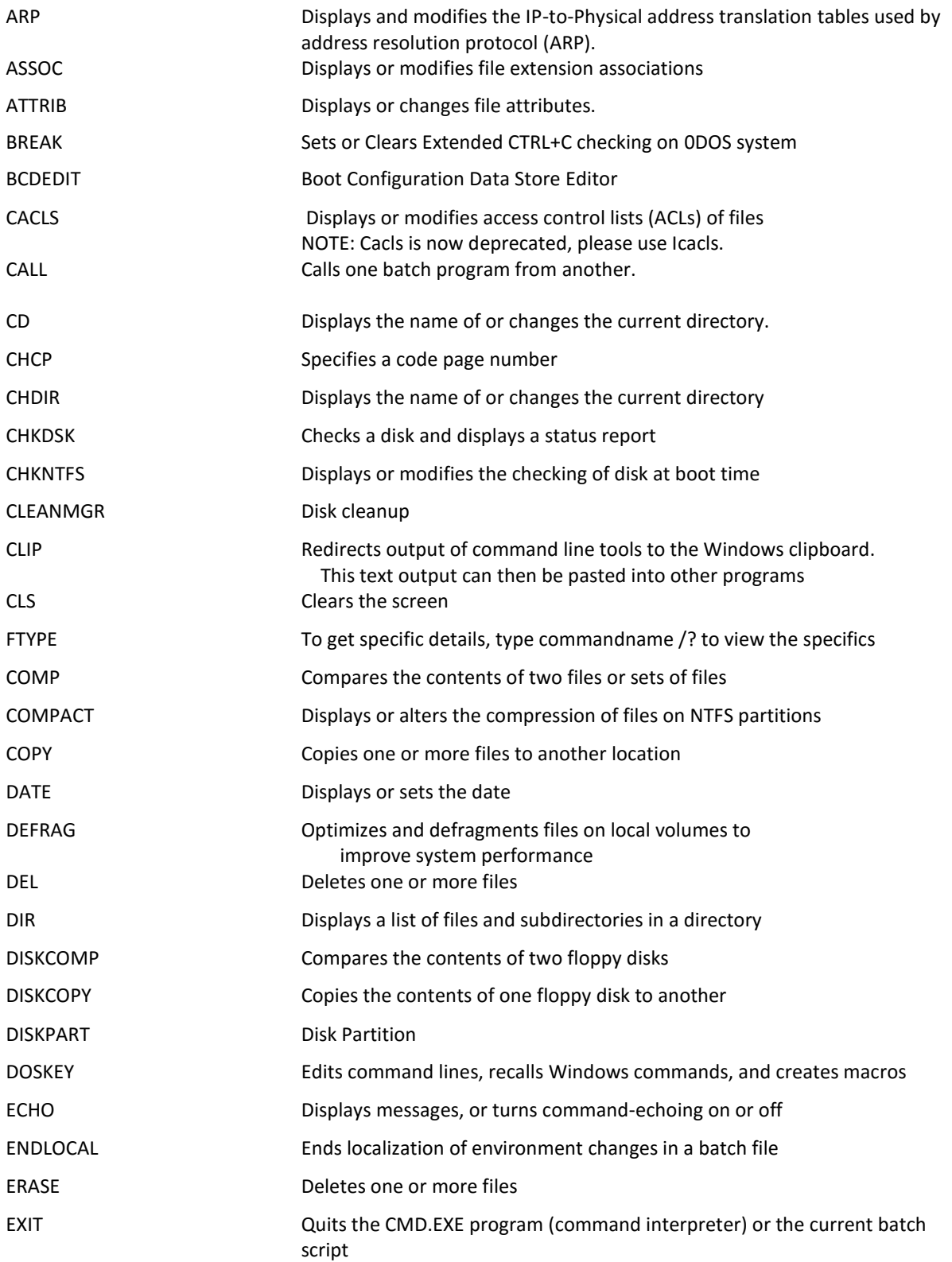

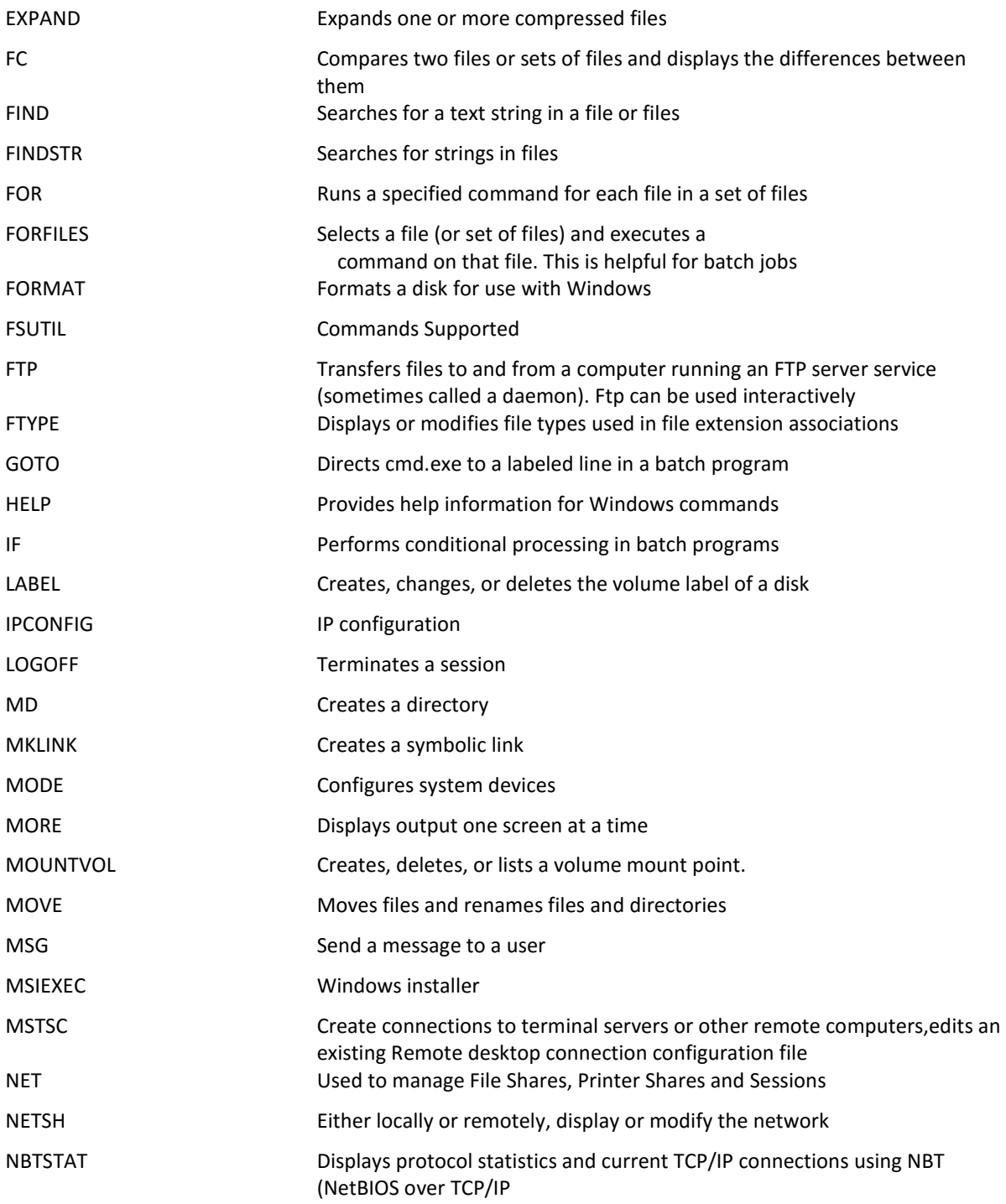

### <span id="page-10-0"></span>**COMMANDS**

#### <span id="page-10-1"></span>ARP:

Displays and modifies the IP-to-Physical address translation tables used by address resolution protocol (ARP).

ARP -s inet\_addr eth\_addr [if\_addr] ARP -d inet\_addr [if\_addr] ARP -a [inet\_addr] [-N if\_addr] [-v]

- -a Displays current ARP entries by interrogating the current protocol data. If inet\_addr is specified, the IP and Physical addresses for only the specified computer are displayed. If more than one network interface uses ARP, entries for each ARP table are displayed.
- -g Same as -a.
- -v Displays current ARP entries in verbose mode. All invalid entries and entries on the loop-back interface will be shown.
- inet addr Specifies an internet address.
- -N if addr Displays the ARP entries for the network interface specified by if addr.
- -d Deletes the host specified by inet\_addr. inet\_addr may be wildcarded with \* to delete all hosts.
- -s Adds the host and associates the Internet address inet\_addr with the Physical address eth addr. The Physical address is given as 6 hexadecimal bytes separated by hyphens. The entry is permanent.
- eth\_addr Specifies a physical address.
- if addr If present, this specifies the Internet address of the interface whose address translation table should be modified.

If not present, the first applicable interface will be used.

Example:

> arp -s 157.55.85.212 00-aa-00-62-c6-09 .... Adds a static entry.

> arp -a .... Displays the arp table.

### <span id="page-11-0"></span>ASSOC:

Displays or modifies file extension associations

#### ASSOC [.ext[=[fileType]]]

 .ext Specifies the file extension to associate the file type with fileType Specifies the file type to associate with the file extension

Type ASSOC without parameters to display the current file associations. If ASSOC is invoked with just a file extension, it displays the current file association for that file extension. Specify nothing for the file type and the command will delete the association for the file extension.

<span id="page-11-1"></span>ATTRIB: Displays or changes file attributes.

ATTRIB [+R | -R] [+A | -A ] [+S | -S] [+H | -H] [+I | -I]

[drive:][path][filename] [/S [/D] [/L]]

- + Sets an attribute.
- Clears an attribute.
- R Read-only file attribute.
- A Archive file attribute.
- S System file attribute.
- H Hidden file attribute.
- I Not content indexed file attribute.
- X No scrub file attribute.
- V Integrity attribute.
- [drive:][path][filename]

Specifies a file or files for attrib to process.

/S Processes matching files in the current folder

and all subfolders.

- /D Processes folders as well.
- /L Work on the attributes of the Symbolic Link versus

the target of the Symbolic Link

#### <span id="page-12-0"></span>BREAK

Sets or Clears Extended CTRL+C checking on DOS system

This is present for Compatibility with DOS systems. It has no effect under Windows.

If Command Extensions are enabled, and running on the Windows platform, then the BREAK command will enter a hard coded breakpoint if being debugged by a debugger.

### <span id="page-13-0"></span>CACLS:

NOTE: Cacls is now deprecated, please use Icacls.

Displays or modifies access control lists (ACLs) of files

CACLS filename [/T] [/M] [/L] [/S[:SDDL]] [/E] [/C] [/G user:perm]

[/R user [...]] [/P user:perm [...]] [/D user [...]]

filename Displays ACLs.

/T Changes ACLs of specified files in

the current directory and all subdirectories.

- /L Work on the Symbolic Link itself versus the target
- /M Changes ACLs of volumes mounted to a directory
- /S Displays the SDDL string for the DACL.
- /S:SDDL Replaces the ACLs with those specified in the SDDL string

(not valid with /E, /G, /R, /P, or /D).

- /E Edit ACL instead of replacing it.
- /C Continue on access denied errors.
- /G user:perm Grant specified user access rights.

Perm can be: R Read

W Write

- C Change (write)
- F Full control

/R user Revoke specified user's access rights (only valid with /E).

/P user:perm Replace specified user's access rights.

Perm can be: N None

R Read

W Write

- C Change (write)
- F Full control
- /D user Deny specified user access.

Wildcards can be used to specify more than one file in a command.

You can specify more than one user in a command.

#### Abbreviations:

CI - Container Inherit.

The ACE will be inherited by directories.

OI - Object Inherit.

The ACE will be inherited by files.

IO - Inherit Only.

The ACE does not apply to the current file/directory.

ID - Inherited.

The ACE was inherited from the parent directory's ACL.

#### BCDEDIT :

#### Boot Configuration Data Store Editor

The Bcdedit.exe command-line tool modifies the boot configuration data store. The boot configuration data store contains boot configuration parameters and controls how the operating system is booted. These parameters were previously in the Boot.ini file (in BIOS-based operating systems) or in the nonvolatile RAM entries (in Extensible Firmware Interface-based operating systems). You can use Bcdedit.exe to add, delete, edit, and append entries in the boot configuration data store.

For detailed command and option information, type bcdedit.exe /? <command>. For example, to display detailed information about the /createstore command, type:

bcdedit.exe /? /createstore

For an alphabetical list of topics in this help file, run "bcdedit /? TOPICS".

Commands that operate on a store

#### ================================

/createstore Creates a new and empty boot configuration data store.

- /export Exports the contents of the system store to a file. This file can be used later to restore the state of the system store.
- /import Restores the state of the system store using a backup file created with the /export command.
- /sysstore Sets the system store device (only affects EFI systems, does not persist across reboots, and is only used in cases where the system store device is ambiguous).

Commands that operate on entries in a store

===========================================

- /copy Makes copies of entries in the store.
- /create Creates new entries in the store.
- /delete Deletes entries from the store.
- /mirror Creates mirror of entries in the store.

Run bcdedit /? ID for information about identifiers used by these commands.

Commands that operate on entry options

======================================

- /deletevalue Deletes entry options from the store.
- /set Sets entry option values in the store.

Run bcdedit /? TYPES for a list of datatypes used by these commands.

Run bcdedit /? FORMATS for a list of valid data formats.

Commands that control output

#### ============================

/enum Lists entries in the store.

/v Command-line option that displays entry identifiers in full, rather than using names for well-known identifiers. Use /v by itself as a command to display entry identifiers in full for the ACTIVE type.

Running "bcdedit" by itself is equivalent to running "bcdedit /enum ACTIVE".

Commands that control the boot manager

======================================

/bootsequence Sets the one-time boot sequence for the boot manager.

/default Sets the default entry that the boot manager will use.

/displayorder Sets the order in which the boot manager displays the multiboot menu.

/timeout Sets the boot manager time-out value.

/toolsdisplayorder Sets the order in which the boot manager displays

the tools menu.

Commands that control Emergency Management Services for a boot application

==========================================================================

/bootems Enables or disables Emergency Management Services for a boot application.

/ems Enables or disables Emergency Management Services for an operating system entry.

/emssettings Sets the global Emergency Management Services parameters.

#### Command that control debugging

==============================

/bootdebug Enables or disables boot debugging for a boot application.

/dbgsettings Sets the global debugger parameters.

## **Thank You for previewing this eBook**

You can read the full version of this eBook in different formats:

- > HTML (Free /Available to everyone)
- PDF / TXT (Available to V.I.P. members. Free Standard members can access up to 5 PDF/TXT eBooks per month each month)
- Epub & Mobipocket (Exclusive to V.I.P. members)

To download this full book, simply select the format you desire below

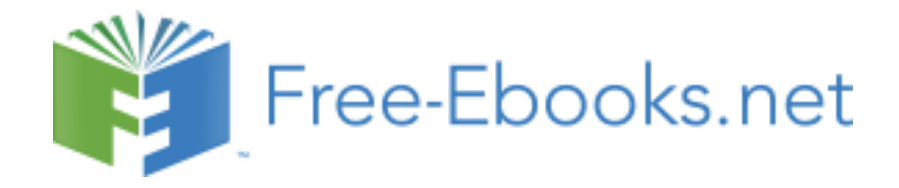